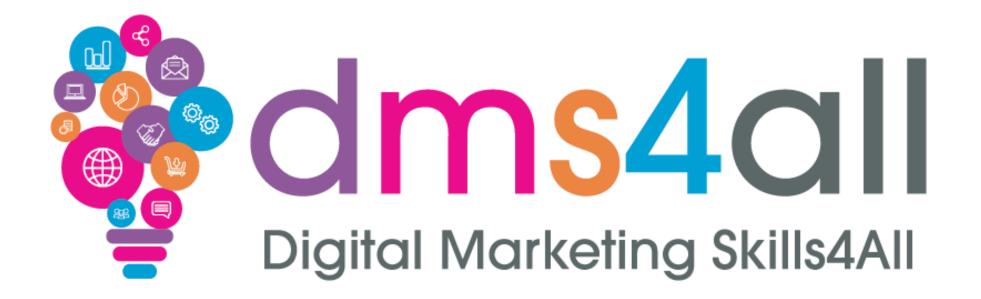

# **Google Analytics**

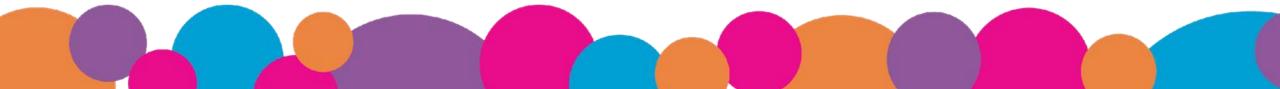

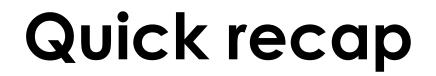

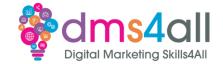

#### How were your **SEO** Sessions last week?

#### Give me one thing you took from last week.

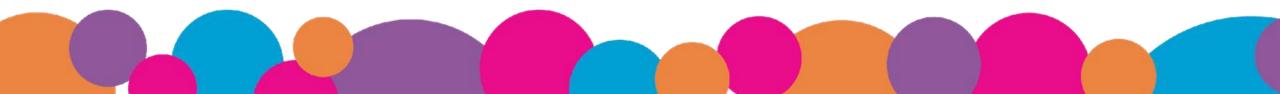

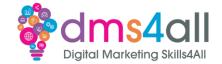

#### Today we are going to look at **Google Analytics**

Analytics is one of the massive range of tools and resources we use to help us manage our online business and digital marketing.

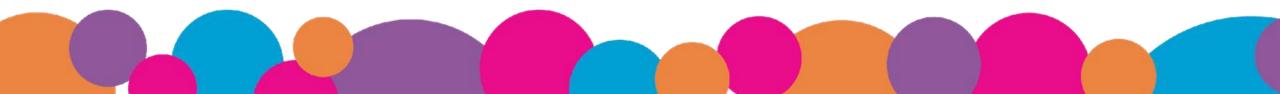

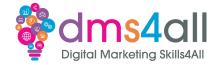

By the end of this session you will be able to:

- Setup Analytics on our website
- Understand how to access and use the reports
- How to setup on other platforms

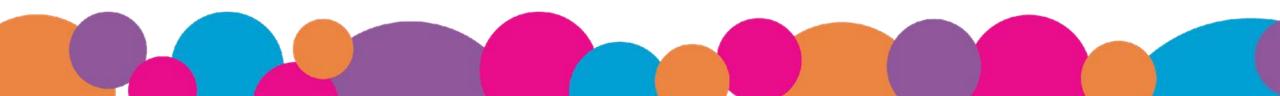

# Do you use Analytics already?

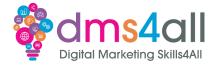

Show of hands, who has a **Google Account**?

#### And who has **Google Business Account**?

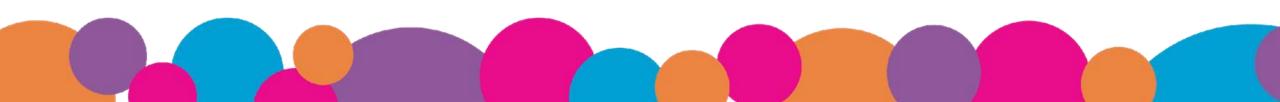

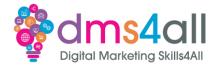

**Analytics** lets you view pretty much every part of your website's traffic. Where it comes from, the route it takes, where people leave, how long they have been on there and more.

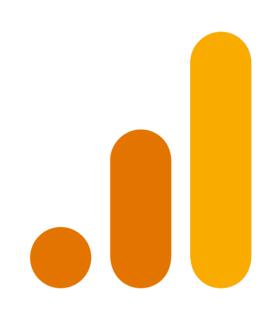

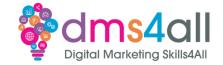

Google Analytics is a web based service provided by Google. It provides in-depth insights into website and app performance. We can track and analyse user behaviours, traffic sources, conversion rates and more. The data is presented in a user-friendly dashboard, helping us make informed decisions about our strategies and performance.

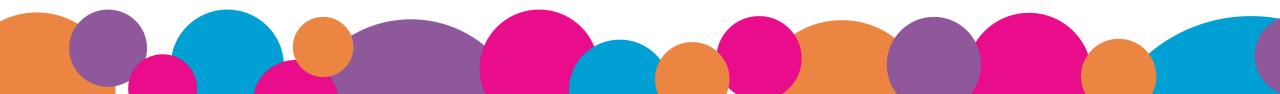

# Why is it important?

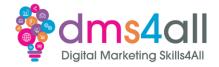

- Data-Driven Insights
- Improved Accuracy
- Better Strategic Planning
- Identification of Opportunities
- Risk Management
- Cost Efficiency

- Customer Insights
- Personalisation
- Competitive advantage
- Performance evaluation
- Resource optimisation
- Informed Public Policy
- Continuous Improvement (and profit!)

#### What does it look like?

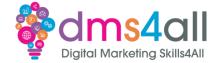

| Home                                             |                               |                            |                           |                                                          | ₽ ≫                         |  |
|--------------------------------------------------|-------------------------------|----------------------------|---------------------------|----------------------------------------------------------|-----------------------------|--|
| Users Event count<br>20K 598K<br>↑1.0% ↓13.1%    | Conversions<br>49K<br>↓ 32.2% | New users<br>15K<br>† 8.6% | 5K                        | USERS IN LAST 30 MINUTES<br>34<br>USERS PER MINUTE       | 0.                          |  |
| 07 08<br>Oct - Last 7 days - Preceding period    | 09 10                         | 11 12                      | эк<br>2к<br>1к<br>0<br>13 | COUNTRY -<br>United States<br>India<br>Senegal<br>Canada | USERS -<br>9<br>8<br>6<br>4 |  |
| Last 7 days ▼<br>Recently accessed               |                               | View                       | reports snapshot →        |                                                          | View real time →            |  |
| Reports snapshot     Just Now  Suggested for you |                               |                            |                           |                                                          |                             |  |
| Sessions ▼ by<br>Session default c ▼             | Ø ▼ Users ▼ by                | ∕ Country ID ▼             | COUNTRY                   | Ø ▼ Views by<br>Page title an<br>USERS PAGE TITLE A      |                             |  |

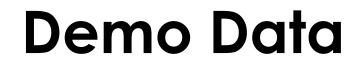

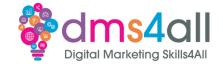

Demo Time

This is the data from the Official Google Merch store (<u>https://shop.googlemerchandisestore.com/</u>)

https://analytics.google.com/analytics/web/demoAccount?apps tate=/p213025502

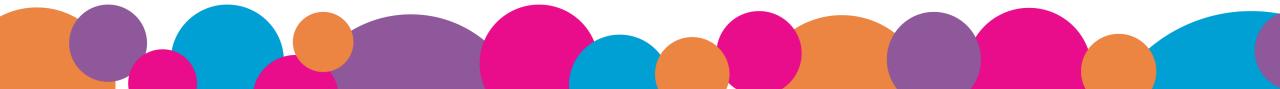

## Workbooks out!

Let's look at the data! https://analytics.google.com/ analytics/web/demoAccount ?appstate=/p213025502

Answer the questions in the Workbook

#### 20 minute Activity

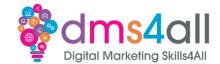

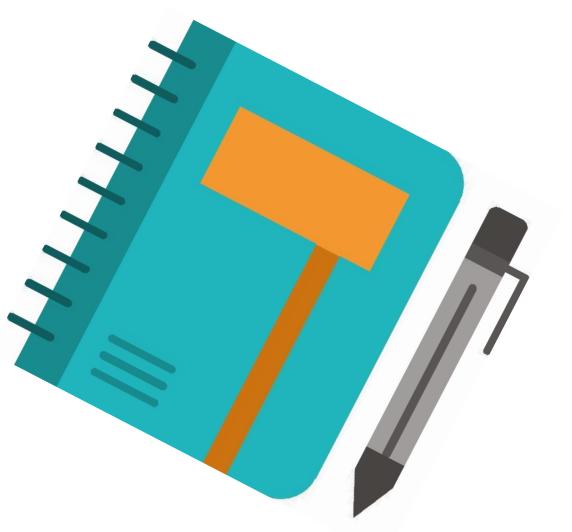

# Quick Quiz

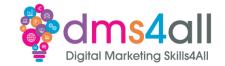

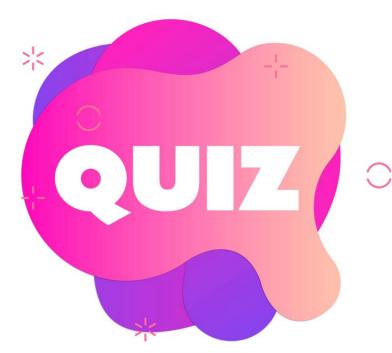

#### **Google Analytics**

A Only works for large businesses B Tracks Usernames and IP addresses C Shows where traffic comes from

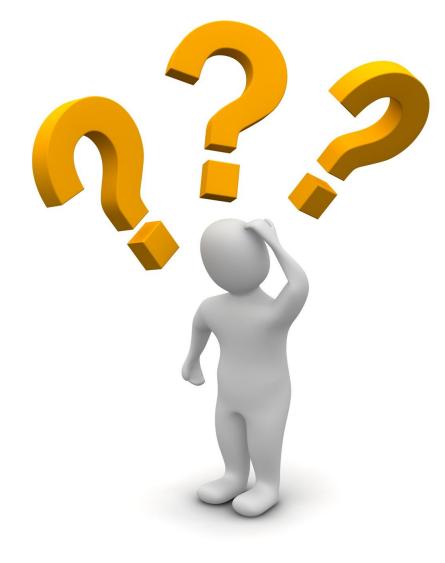

# Any Questions?

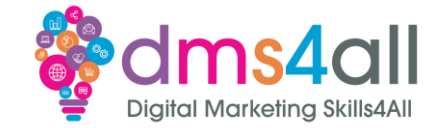

Google shutdown **Universal Analytics (UA)** in July 2023, and replaced it with **Google Analytics 4 (GA4)** which is Google's next-generation measurement solution.

Universal Analytics no longer collects data but data will remain accessible for at least 6 months (end of 2023).

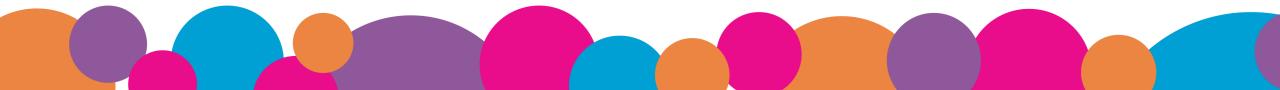

## **Analytics Plugins**

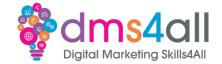

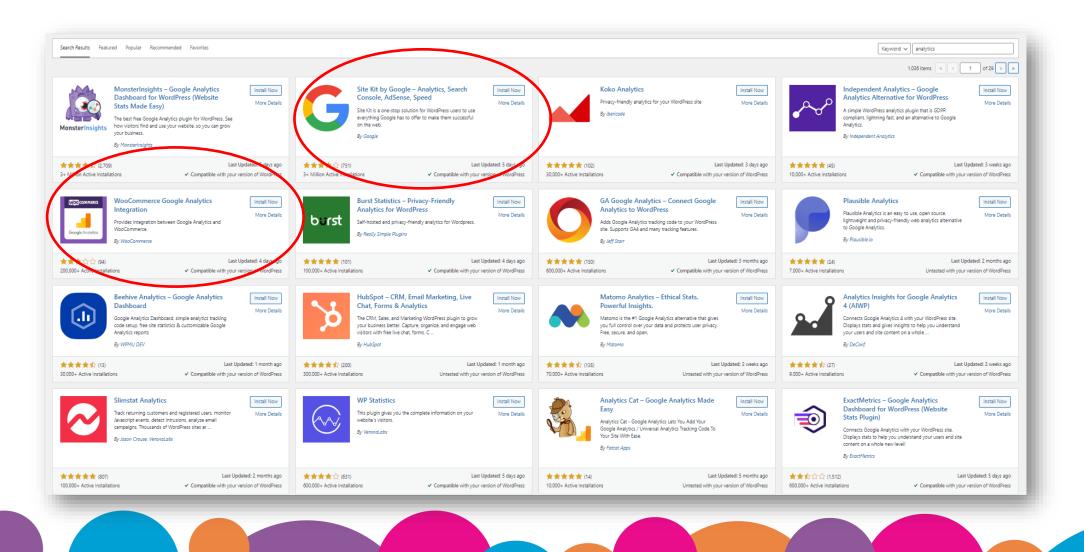

## **Analytics on WordPress**

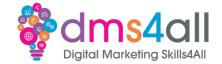

#### There are multiple analytics tools

#### Site Kit creates the Analytics Property during setup

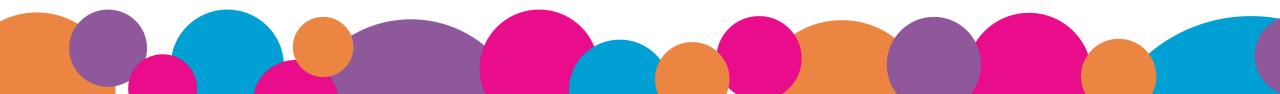

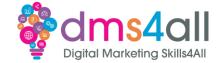

#### Demo Time

#### Installing the Site Kit plugin

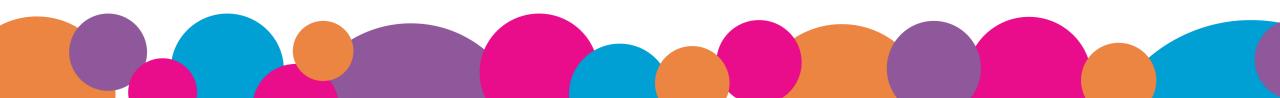

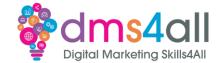

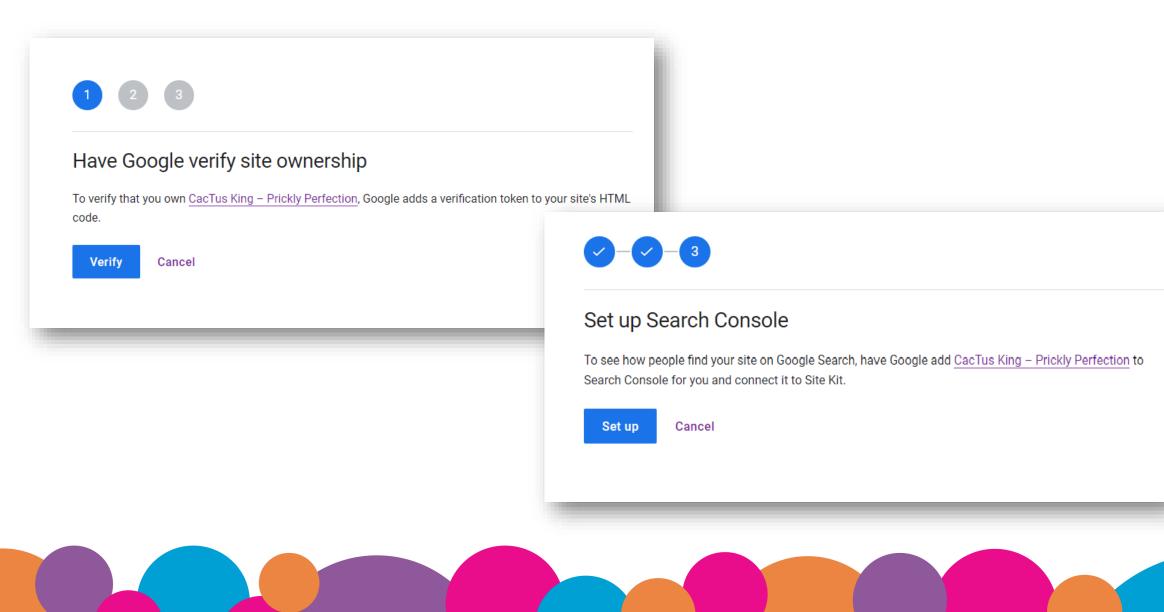

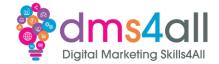

| <b>Site</b> Kit                                                                                                    |                                                           |                                                                                            | URL Search 🔍 i 📩 Last 28 d          |              | G Sign in with Google                                                                                                    |
|----------------------------------------------------------------------------------------------------|-----------------------------------------------------------|--------------------------------------------------------------------------------------------|-------------------------------------|--------------|----------------------------------------------------------------------------------------------------|
|                                                                                                    | ard as soon as enough people have visited your site. Keep | p                                                                                          |                                     |              | Site Kit wants additional access to                                                                                             |
| Construction of the second second sec | earn more 🗹                                               |                                                                                            |                                     |              | your Google Account                                                                                                    |
|                                                                                                    | III Traffic E Content                                     | C Speed                                                                                    |                                     |              | Select what Site Kit can access                                                                                                 |
| nd out how your audience is growing                                                                                                    |                                                           |                                                                                            |                                     |              | Select all                                                                                                    |
| ack your site's traffic over time                                                                                                    |                                                           |                                                                                            |                                     |              | <ul> <li>See and download your Google Analytics data.</li> <li>Learn more</li> </ul>                                            |
| Search traffic over the last 28 days                                                                                                    |                                                           |                                                                                            |                                     |              | <ul> <li>View your Google Tag Manager container and<br/>its subcomponents. Learn more</li> </ul>                                |
| Total Impressions                                                                                                    | Total Clicks                                              | See how many people visit your site from Search and track how you're achieving your goals. | d<br>Unique visitors from<br>Search | Goals comple |                                                                                                    |
| 0                                                                                                    | 0                                                         | Set up Google Analytics                                                                    | ~~~~^~                              |              | Site Kit already has some access See the 5 services that Site Kit has some access to.                                           |
|                                                                                                    |                                                           |                                                                                            | _                                   | _            | Make sure you trust Site Kit                                                                                                    |
|                                                                                                    |                                                           |                                                                                            |                                     |              | You may be sharing sensitive info with this site or app. You<br>can always see or remove access in your <b>Google Account</b> . |
|                                                                                                    |                                                           |                                                                                            |                                     |              | Learn how Google helps you share data safely.                                                                                   |
|                                                                                                    |                                                           |                                                                                            |                                     |              | See Site Kit's Privacy Policy and Terms of Service.                                                                             |
|                                                                                                    |                                                           |                                                                                            |                                     |              | Cancel Continue                                                                                                    |
|                                                                                                    |                                                           |                                                                                            |                                     |              |                                                                                                    |
|                                                                                                    |                                                           |                                                                                            |                                     |              |                                                                                                    |

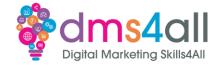

|             | Connect Service                | G Site Kit                                       |                                                                                                  |
|-------------|--------------------------------|--------------------------------------------------|--------------------------------------------------------------------------------------------------|
| 1           | Analytics                      |                                                  |                                                                                                  |
|             | Please select the account info |                                                  |                                                                                                  |
| ents        | Account                        | Analytics                                        |                                                                                                  |
| ommerce     |                                | Please select the account information below. You | ou can change this later in your settings.                                                       |
| ts<br>nts 1 | Demo Account                   | Account Property —<br>Lesley Walsh Set up a new  | ew property v Set up a new web data stream v                                                     |
| ics         | Lesley Walsh                   | Set up a new                                     | Set up a new web data siteanin                                                                   |
| ting        | Set up a new account           |                                                  |                                                                                                  |
| ntor        |                                | Configure Analytics                              | Additional Darmissiana Darwinad                                                                  |
|             |                                |                                                  | Additional Permissions Required                                                                  |
|             |                                | Cancel                                           | You'll need to grant Site Kit permission to create a new<br>Analytics 4 property on your behalf. |
|             |                                |                                                  | G Site Kit                                                                                       |
|             |                                |                                                  | Proceed                                                                                          |
|             |                                |                                                  | Congrats on completing the setup for Analytics!                                                  |
|             |                                |                                                  |                                                                                                  |
|             |                                |                                                  | Connect more services to see more stats. Go to Settings                                          |
|             |                                |                                                  | OK, Got it!                                                                                      |
|             |                                |                                                  |                                                                                                  |
|             |                                |                                                  |                                                                                                  |

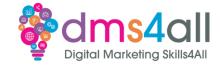

| All Favourites Re           | cent Q                               | Search       | Visit Platform Home                                                                                                    |
|-----------------------------|--------------------------------------|--------------|----------------------------------------------------------------------------------------------------|
| <b>.ı</b> l 💠               |                                      | All accounts |                                                                                                    |
| Analytics Accounts          | Properties & Apps                    |              | Views                                                                                                    |
| Demo Account<br>54516992    | lw.co.uk<br>359569115                |              |                                                                                                    |
| Lesley Walsh ><br>261492055 | www.my-testserver.co.uk<br>411636624 | Open 🕁       | All accounts > Lesley Walsh<br>www.my-testserver.co.uk -  Q Try searching "how to set up Analy                                                                                             |
| _                           |                                      | _            | Home<br>No data received from your website<br>yet.<br>To start collecting data, make sure that your website is tagged using<br>the Measurement ID:G-EGSNNBSHBT<br>Get tagging instructions |

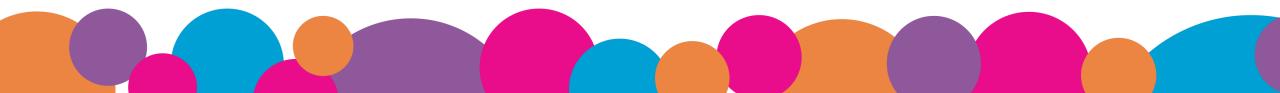

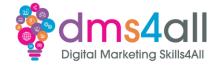

| Web stream | details                                                                                 |                                                                                                    |                                             |                        |                                     |            |  |
|------------|-----------------------------------------------------------------------------------------|----------------------------------------------------------------------------------------------------|---------------------------------------------|------------------------|-------------------------------------|------------|--|
|            | Data collection isn't active for your website. If                                       | you installed tags more than 48 hours ago, make sure                                                                     | that they are set up correctly.             |                        | View tag instructions               |            |  |
| Stre       | am details                                                                              |                                                                                                    |                                             |                        |                                     |            |  |
|            | am NAME<br>w.my-testserver.co.uk                                                        | stream url<br>https://www.my-testserver.co.uk/den                                                                        | STREAM ID<br>628261351                      |                        | MEASUREMENT ID<br>G-E6SNNBSHBT      | $\searrow$ |  |
| Eve        | ts                                                                                      |                                                                                                    |                                             |                        |                                     |            |  |
| +:         |                                                                                         | your sites in addition to standard page view measurement.<br>edded videos may be collected with relevant events. You mu: | st ensure that no personally identifiable i | nformation will be sen | e and the Google. <u>Learn more</u> |            |  |
|            | Measuring: 💿 Page views                                                                 |                                                                                                    |                                             |                        |                                     |            |  |
| S          | Modify events<br>Modify incoming events and parameters. <u>Learn mo</u>                 | <u>re</u>                                                                                                    |                                             |                        |                                     | >          |  |
|            | Create custom events<br>Create new events from existing events. <u>Learn mor</u>        | 2                                                                                                    |                                             |                        |                                     | >          |  |
| ଦ୍ୟ        | Measurement Protocol API secrets<br>Create an API secret to enable additional events to | be sent into this stream through the Measurement Protocol.                                                               | Learn more                                  |                        |                                     | >          |  |
| 0          | <b>Redact data</b><br>Prevent specific data from being sent to Google An                | alytics. <u>Learn more</u>                                                                                               |                                             | Email active URL qu    | ery parameter keys inactive         | >          |  |
|            |                                                                                         |                                                                                                    |                                             |                        |                                     |            |  |

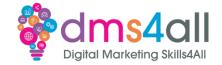

# Site Kit creates the property, but often we create the property manually from within Google Analytics

# In Google Analytics click on the Admin cog

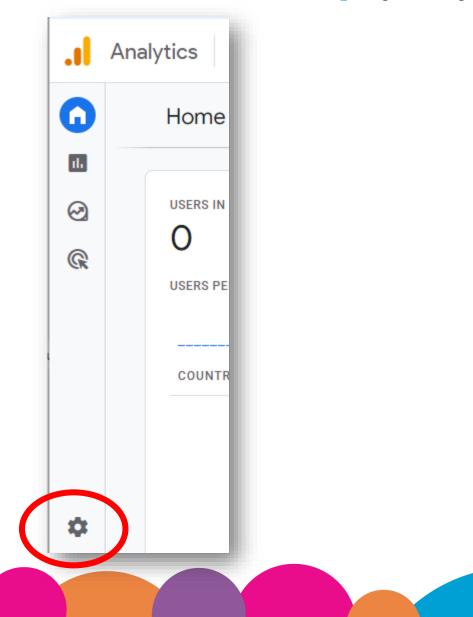

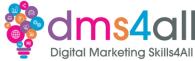

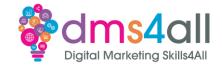

#### Create a Property •

| n   | ADMIN USER                |                            |
|-----|---------------------------|----------------------------|
| ılı | Account + Create Account  | Property + Create Property |
| Ø   | Lesley Walsh              | w.co.uk (359569115)        |
| R   | Account Settings          | Setup Assistant            |
|     | Account Access Management | Property Settings          |
|     | All Filters               | Property Access Management |
|     | Account Change History    | Data Streams               |
|     | Rubbish Bin               | Events                     |
|     |                           | Conversions                |

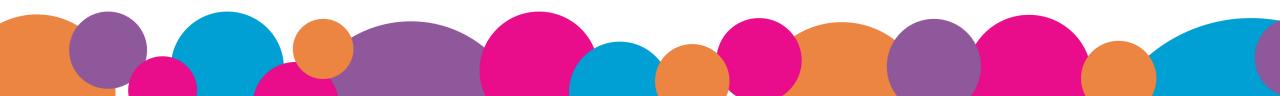

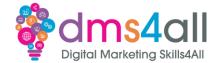

| Create a property                                                                                                    | Describe your business                                              |
|----------------------------------------------------------------------------------------------------|---------------------------------------------------------------------|
| neasure your web and app data, create a Google Analytics 4 property. Each property you create holds all your measurement data for any selection of websites and apps you choose. | Help us better understand your business by answering the following. |
| Property details                                                                                                    | Business details                                                    |
| Property name (Required) Happy Dogs Shopify                                                                                                    | Industry category (Required)                                        |
| Happy bogs shopiny                                                                                                    | Pets & Animals 👻                                                    |
| Reporting time zone  United Kingdom   (GMT+00:00) GMT                                                                                                    | Business size (Required)                                            |
| Currency                                                                                                    | Small – 1 to 10 employees                                           |
| British Pound (£) 🗸                                                                                                    | Medium – 11 to 100 employees                                        |
| You can edit these property details later in Admin                                                                                                    | Large – 101 to 500 employees                                        |
| Show advanced options                                                                                                    | Very Large - 501+ employees                                         |
| 1,998 more properties can be created on this account.                                                                                                    |                                                                     |
| Next                                                                                                    | Back Next                                                           |
|                                                                                                    |                                                                     |

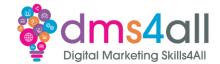

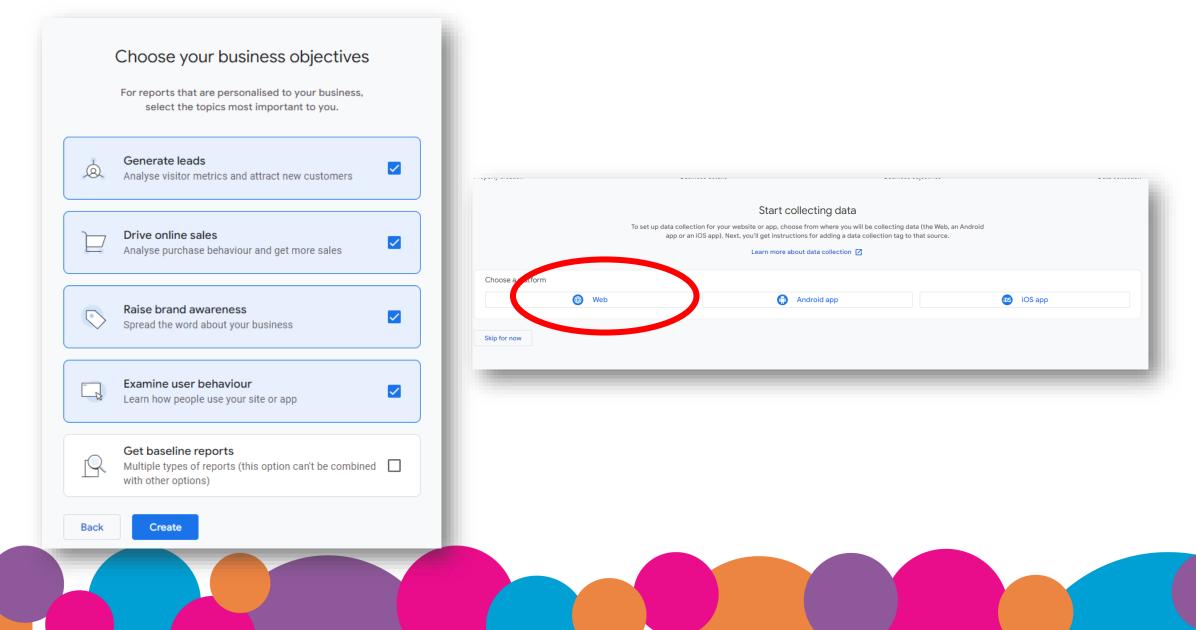

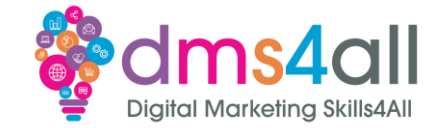

| nttps:// | •          | www.happydog.co.uk                                                                                                |                          | Happy Dog |                                             |      |
|----------|------------|----------------------------------------------------------------------------------------------------|--------------------------|-----------|---------------------------------------------|------|
| +:       | Automatica | measurement<br>Ily measure interactions and content on you<br>n-page elements such as links and embedd<br>rn more |                          |           | onally identifiable information will be sen | t to |
|          | Measuring  | j: 💿 Page views 🔯 Scrolls 🤅                                                                                       | Outbound clicks + 4 more |           |                                             | -    |

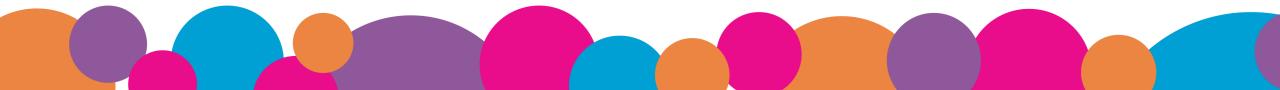

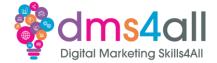

| Data collection isn't activ                                                                                                    | e for your website. If you installed tags more than 48 hours ago, n                                                                                                    | nake sure that they are set up correctly.                 | View tag instructions                            |
|----------------------------------------------------------------------------------------------------|----------------------------------------------------------------------------------------------------|-----------------------------------------------------------|--------------------------------------------------|
| Stream details                                                                                                    |                                                                                                    |                                                           | -                                                |
| STREAM NAME<br>Happy Dog                                                                                                    | STREAM URL<br>https://www.happydog.co.uk                                                                                                    | STREAM ID<br>6283992784                                   | MEASUREMENT ID<br>G-SSMGVTQ0Z3                   |
| Events                                                                                                    |                                                                                                    |                                                           |                                                  |
| Enhanced measuremen                                                                                                    | It<br>eractions and content on your sites in addition to standard page view meas                                                                                                    |                                                           |                                                  |
|                                                                                                    | ts such as links and embedded videos may be collected with relevant event                                                                                                    |                                                           | nation will be sent to Google. <u>Learn more</u> |
|                                                                                                    | ts such as links and embedded videos may be collected with relevant event                                                                                                    |                                                           | nation will be sent to Google. <u>Learn more</u> |
| Data from on-page elemen                                                                                                    | ts such as links and embedded videos may be collected with relevant event                                                                                                    |                                                           |                                                  |
| Data from on-page elemen<br>Measuring:  Page vin Modify events                                                                                                    | ts such as links and embedded videos may be collected with relevant event ews Scrolls (2) Outbound clicks + 4 more ewd parameters. Learn more                                                                                                    |                                                           | \$                                               |
| Data from on-page elemen<br>Measuring:  Page vi<br>Modify events<br>Modify incoming events an<br>Create custom events<br>Create new events from ex<br>Measurement Protocol                                                            | ts such as links and embedded videos may be collected with relevant event ews Scrolls (2) Outbound clicks + 4 more id parameters. Learn more isting events. Learn more                                                                                    | s. You must ensure that no personally identifiable inforn | \$<br>>                                          |
| Data from on-page element         Measuring:       Page via         Modify events       Modify incoming events and         Create custom events       Create new events from ex         Create an API secret to ena       Redact data | ts such as links and embedded videos may be collected with relevant event ews Scrolls (2) Outbound clicks + 4 more id parameters. Learn more isting events. Learn more API secrets                                                                        | s. You must ensure that no personally identifiable inforn | \$<br>><br>>                                     |
| Data from on-page element         Measuring:       Page via         Modify events       Modify incoming events and         Create custom events       Create new events from ex         Create an API secret to ena       Redact data | ts such as links and embedded videos may be collected with relevant event ews Scrolls Outbound clicks + 4 more id parameters. Learn more isting events. Learn more API secrets able additional events to be sent into this stream through the Measurement | s. You must ensure that no personally identifiable inforn | \$<br>><br>><br>>                                |

## **WooCommerce Integration**

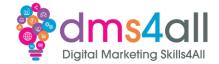

#### If you are have WooCommerce you can install the integration and add the code here

| Integratio    | on                 |              |                                         |                             |               |                          |                                                                          |
|---------------|--------------------|--------------|-----------------------------------------|-----------------------------|---------------|--------------------------|--------------------------------------------------------------------------|
| General       | Products           | Shippin      | g Payments                              | Accounts & Privacy          | Emails        | Integration              | Advanced                                                                 |
|               | blocation  Goo     |              |                                         | Accounts & Fillacy          | Lindis        | Integration              | Auvanceu                                                                 |
|               |                    | gie Analyti  |                                         |                             |               |                          |                                                                          |
| Google An     |                    |              |                                         |                             |               |                          |                                                                          |
| Google Analyt | tics is a free ser | vice offered | by Google that ge                       | nerates detailed statistics | about the vis | itors to a website       | te.                                                                      |
| Google Analy  | ytics Tracking     | ID           | GT-XXXXX                                |                             |               |                          |                                                                          |
|               |                    |              | Log into your Go                        | ogle Analytics account to   | o find your l | D. e.g. GT-XXXX          | DOX OF G-XXXXXX                                                          |
|               |                    |              |                                         |                             |               |                          |                                                                          |
| Tracking Opt  | ions               |              | 🕑 Use Global Si                         | te Tag                      |               |                          |                                                                          |
|               |                    |              | The Global Site Ta<br>here for more inf |                             | tagging acr   | oss Google's sit         | te measurement, conversion tracking, and remarketing products. This      |
|               |                    |              |                                         |                             |               |                          |                                                                          |
|               |                    |              | Enable Stand                            | ard Tracking                |               |                          |                                                                          |
|               |                    |              | This tracks sessio                      | n data such as demogra      | phics, syste  | m, etc. You don'         | 't need to enable this if you are using a 3rd party Google analytics plu |
|               |                    |              |                                         |                             |               |                          |                                                                          |
|               |                    |              | Display Adve                            |                             |               |                          |                                                                          |
|               |                    |              | Set the Google A                        | nalytics code to support    | Display Ad    | vertising. <u>Read r</u> | more about Display Advertising.                                          |
|               |                    |              |                                         | d Link Attribution          |               |                          |                                                                          |
|               |                    |              | _                                       |                             | Enhanced I    | ink Attribution.         | . Read more about Enhanced Link Attribution.                             |
|               |                    |              |                                         |                             |               |                          |                                                                          |
|               |                    |              | 🖌 Anonymize IF                          | addresses                   |               |                          |                                                                          |
|               |                    |              | Enabling this opt                       | ion is mandatory in certa   | in countrie   | s due to nationa         | al privacy laws. Read more about IP Anonymization.                       |

## Other platforms - Wix

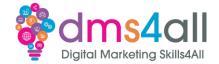

- On the site dashboard go to Marketing & SEO and select Marketing Integrations
- Under Google Analytics click
   Connect

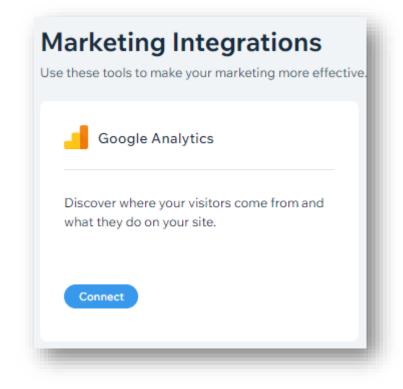

## Other platforms - Wix

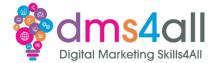

- You need to be on a paid version as you need your own domain
- You need to manually create your property in Google Analytics

| Foll  | ow the instructions below to connect Google Analytics to your site.                                                                                                    |  |
|-------|----------------------------------------------------------------------------------------------------|--|
|       | grade your site with a Premium plan to connect Google Analytics. (Upgrade)                                                                                                    |  |
| opi   |                                                                                                    |  |
| Abc   | but this integration                                                                                                    |  |
|       | Google Analytics, you can track your site's traffic and gain a deeper understanding of who's visiting your site. You can see<br>mation like the number of visitors to a page, where visitors come from, and how long they stay.                                          |  |
| Hov   | v to connect                                                                                                    |  |
| 1     | Set up a Google Analytics Property ID                                                                                                    |  |
|       | Follow Google's instructions to set up a property ID. Google recommends using a GA4 Measurement ID ("G-"). Universal<br>Analytics Tracking ID ("UA-") will be removed soon. Learn more about Google removing Universal Analytics                                         |  |
| 2     | Add your Google Analytics ID to your site                                                                                                    |  |
| Ť     |                                                                                                    |  |
|       | Add Google Analytics ID                                                                                                    |  |
| Imp   | ortant                                                                                                    |  |
|       | t may take some time before you see statistics in your Google Analytics account.                                                                                                    |  |
|       | We recommend ensuring that your use of Google Analytics is compliant with local data protection regulations.<br>.earn more about Google Analytics and the GDPR                                                                                                    |  |
| recor | nnecting this integration, you'll engage directly with a third-party service provider. We<br>mmend reviewing the provider's Privacy Policy and Terms of Use before connecting. Wix isn't<br>for any loss of damage resulting forward and will beling that may arise from |  |

## Other platforms - Wix

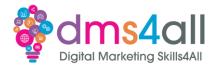

- Analytics & Reports are now available using Google Data
- Also in Google Analytics

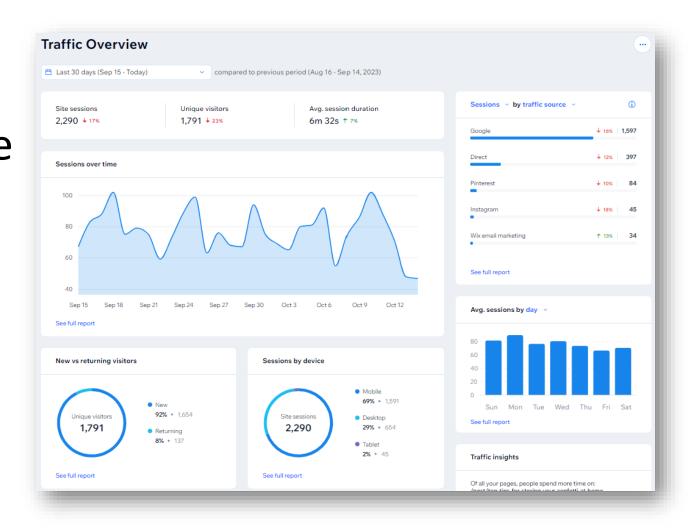

## **Other platforms - Shopify**

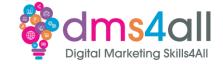

# Online Store > Preferences

| Sale | s channels   | > |
|------|--------------|---|
| 8    | Online Store |   |
|      | Themes       |   |
|      | Blog posts   |   |
|      | Pages        |   |
|      | Navigation   |   |
| Ļ    | Preferences  |   |

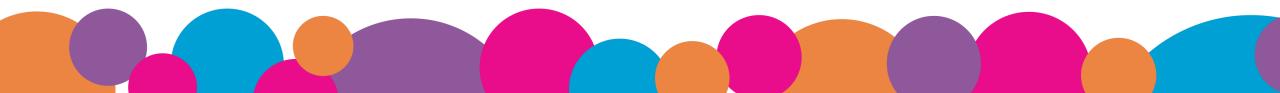

## **Other platforms - Shopify**

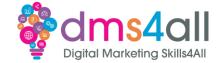

#### Search the App Store for Google & YouTube

|           | Ś                                        | ee                |                                     |  |
|-----------|------------------------------------------|-------------------|-------------------------------------|--|
|           | Happy Dog Pe                             | ets               | Google & YouTube                    |  |
|           |                                          | This app needs to |                                     |  |
| $\oslash$ | Access customer and store<br>information | €                 | Edit customer and store information |  |

## **Other platforms - Shopify**

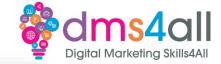

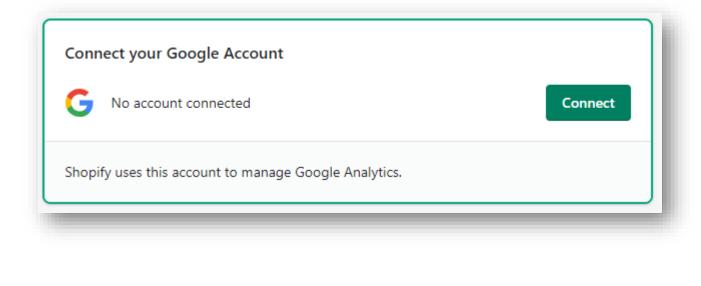

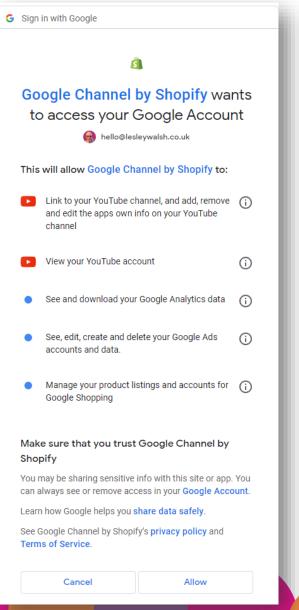

# **Other platforms - Shopify**

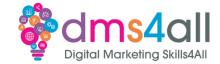

Choose the correct property and connect, or click create new

| ogle Analytics 4                                                                                  | Free   | Your Google Account                                                                                                    |                |
|---------------------------------------------------------------------------------------------------|--------|----------------------------------------------------------------------------------------------------|----------------|
| insights into the market and n<br>art business decisions with Goc<br>t-generation measurement sol | ogle's | G hello@lesleywalsh.co.uk                                                                                                    | Disconnect     |
| earn more 🗗                                                                                       |        | Shopify uses this account to manage Google Analytics.                                                                           |                |
| Connect Google Analytics acc                                                                      | count  |                                                                                                    |                |
|                                                                                                   |        | Emails from Google                                                                                                    |                |
|                                                                                                   |        | Get email notifications with Google & YouTube app updates, surveys, and more. You can turn off these notifications at any time. | Turn off       |
|                                                                                                   |        | Connect a Google Analytics property                                                                                             | Create new 🛙   |
|                                                                                                   | •      | G-SSMGVTQ0Z3 (411643250 - Happy Dogs Shopify)                                                                                   | Connect        |
|                                                                                                   |        | Connect an existing property or create a new property to share your Sho                                                         | pify data with |
|                                                                                                   |        | Google Analytics. With Google Analytics, you'll be able to track the perfo                                                      | rmance of your |

### **Other platforms - Shopify**

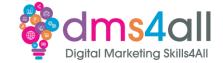

### **Congratulations!**

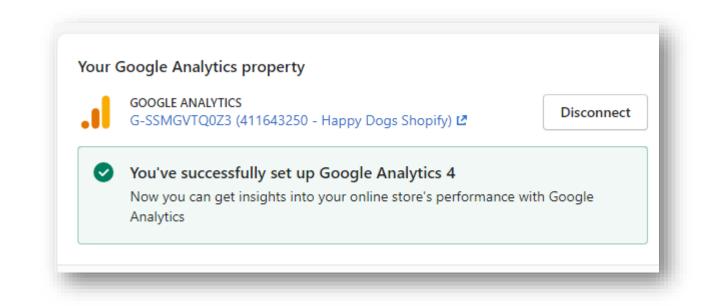

### **Other platforms - Shopify**

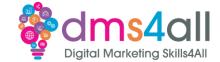

| erty creation                           | Business details | Business objectives                                      | Data collection                                                                                                    |
|-----------------------------------------|------------------|----------------------------------------------------------|----------------------------------------------------------------------------------------------------|
|                                         |                  | ecting data<br>8 hours to get started. <u>Learn more</u> |                                                                                                    |
|                                         |                  | nouis to get started. <u>Lean more</u>                   |                                                                                                    |
| II iOS Android Web                      |                  |                                                          |                                                                                                    |
| Happy Dog<br>https://www.happydog.co.uk | 6283992784       | No data received in past 48 hours.                       |                                                                                                    |
| ext                                     |                  |                                                          |                                                                                                    |
|                                         |                  |                                                          |                                                                                                    |
|                                         |                  |                                                          |                                                                                                    |
|                                         |                  |                                                          | Data collection is pending                                                                                                    |
|                                         |                  |                                                          | You successfully created a property. It may take up to 48 hours before your property s collecting data. <u>Learn more</u>                                      |
|                                         |                  |                                                          | Your reports will focus on how your business <b>examines user behaviour, raises bran</b><br><b>awareness, drives online sales</b> and <b>generates leads</b> . |
|                                         |                  |                                                          | Learn top GA4 tasks<br>Download the Android mobile app                                                                                                    |
|                                         |                  |                                                          | Download the Antione house app                                                                                                    |
|                                         |                  |                                                          | Continue to Home                                                                                                    |
|                                         |                  |                                                          |                                                                                                    |

# Workbooks out!

Create a property!

Get yourself a GA4 tag by adding a property in analytics for your domain

https://mytestserver.co.uk/yourname

### 20 minute Activity

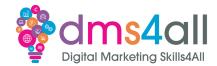

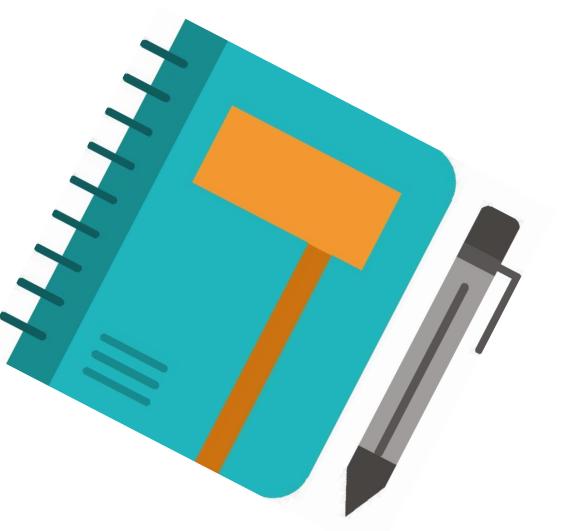

# Quick Quiz

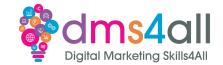

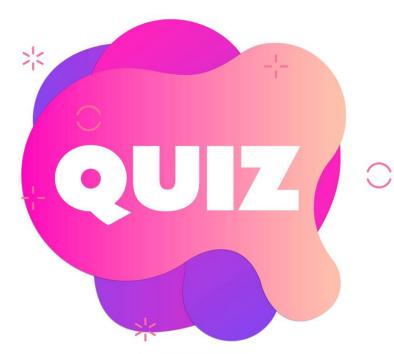

### Since July 2023 Analytics type are

A Universal Analytics
 B Google Analytics 4
 C Both

### **Using Google Analytics?**

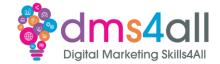

### Lets go back to the Google Merch Shop Data and Explore

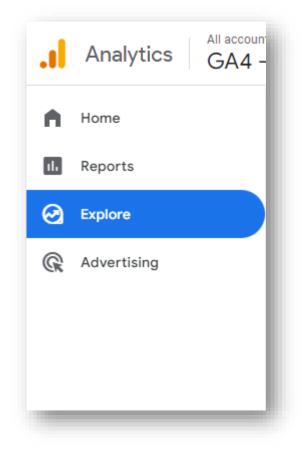

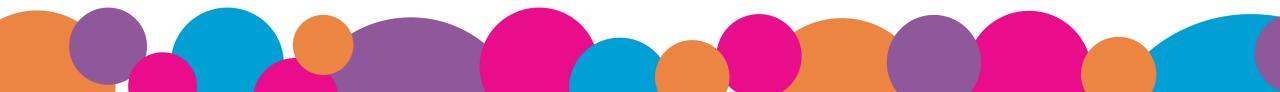

# **Using Google Analytics?**

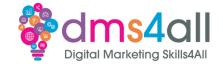

### At the Top of the screen select Free Form and chose how you want to display the data

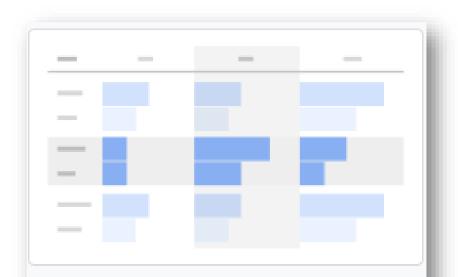

#### Free-form

What insights can you uncover with custom charts and tables?

### Using Google Analytics?

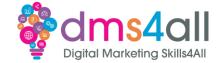

| 🖻 Variables                     | × 🕄 Settings ×             | ✓ Free-form 1   | ර ද <u>ද</u> ැ |
|---------------------------------|----------------------------|-----------------|----------------|
| EXPLORATION NAME:               | TECHNIQUE                  | Town/City       | ≁Active use    |
| Free-form                       | Free-form                  | Totals          | 91,16          |
| Custom<br>17 Sept - 14 Oct 2023 | VISUALISATION              | 1 (not set)     | 8,00           |
| SEGMENTS -                      |                            | 2 New York      | 4,30           |
| tit US                          |                            | 3 Mountain View | 4,29           |
|                                 |                            | 4 Sunnyvale     | 3,17           |
| Direct traffic                  | SEGMENT COMPARISONS        | 5 San Jose      | 2,45           |
| # Paid traffic                  | + Drop or select segment   | 6 Toronto       | 2,32           |
| # Mobile traffic                |                            | 7 San Francisco | 2,13           |
|                                 | ROWS                       | 8 Los Angeles   | 1,69           |
| Tablet traffic                  | # Town/City                | 9 Seattle       | 1,47           |
| DIMENSIONS                      | + Drop or select dimension | 10 Chicago      | 1,43           |
| 🗱 Event name                    | Start Row                  | 11 Montreal     | 96             |
| # Gender                        | 1                          | 12 Singapore    | 91             |
|                                 | SHOW ROWS                  | 13 Austin       | 89             |
| # Country                       | 50 👻                       | 14 Bengaluru    | 85             |
| Device category                 |                            | 15 Kirkland     | 79             |
| # First user medium             | No Vertical No             | 16 Atlanta      | 78             |
|                                 |                            | 17 Mumbai       | 73             |

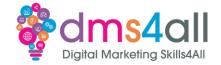

To make the most out of your Google Ads, make sure you link your Google Analytics property to you Google Ads Account(s).

When you link to your Google Ads, your advertising section reports contain detailed Google Ads Campaign Data.

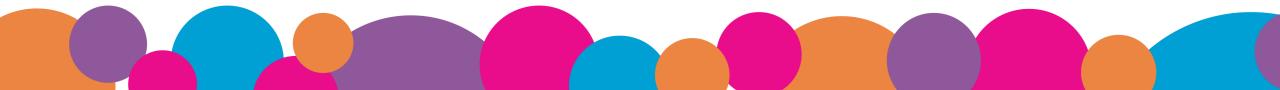

# Workbooks out!

Create a Free Form Report!

Access the Google Merch Shop Data and try some different options.

### **20 minute Activity**

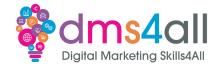

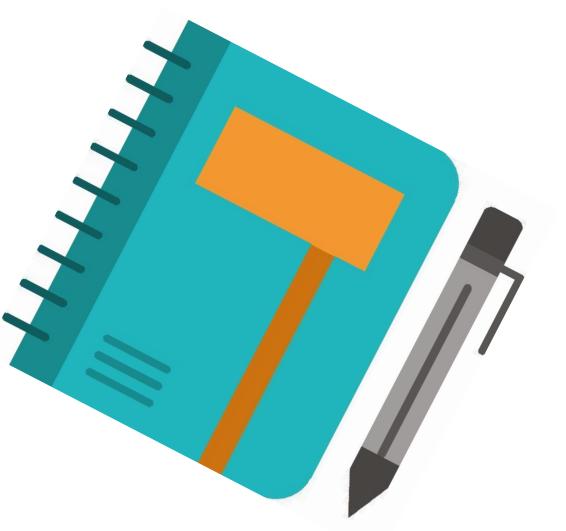

### **Remove Access to Demo Account**

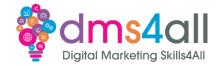

- 1. Sign in to Google Analytics.
- 2. Click <u>Admin</u>.
- 3. In the ACCOUNT menu, select Demo Account.
- In the ACCOUNT column, click Account Access Management.
- 5. Click REMOVE MYSELF.

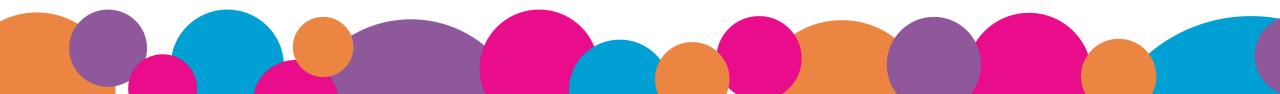

# Remove Access to Demo Account

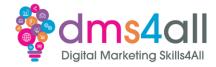

| Analytics All accounts > Demo Acc<br>GA4 - Google                                                                        |                                                                                                    |  |  |
|----------------------------------------------------------------------------------------------------|----------------------------------------------------------------------------------------------------|--|--|
| ADMIN USER  Account  Create Account  Demo Account  Account Settings  Account Access Management  All Filters  Rubbish Bin | Account permissions         You have access to this account, but you don't have permission to manage this account's users. Without Administrator role, you cannot add/remove users or change other users' permissions.         To manage this account's users, one of this account's administrators must grant you Administrator role.         You have direct permissions in this account.         Image theory walsh in this account.         Remove myself |  |  |

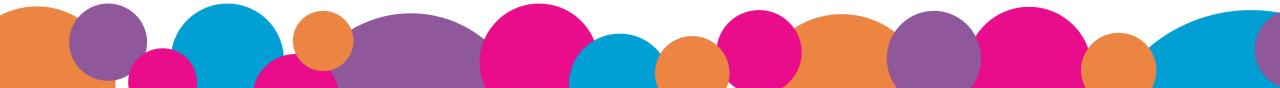

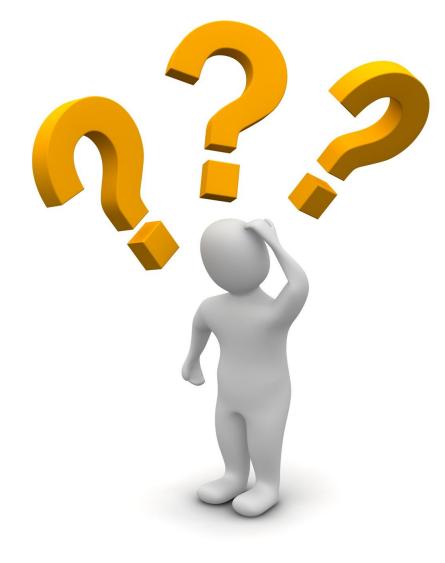

# Any Questions?

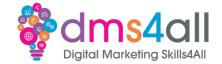

### Any comments on today? What one thing do you feel you have taken from or improved upon from today?

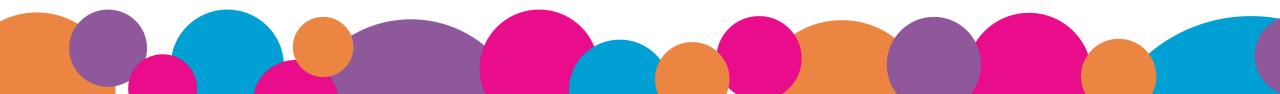

# Don't forget

# Make sure you submit your workbooks, once you do you will get a copy to your email.

That email will have the links to download today's slides and notes.

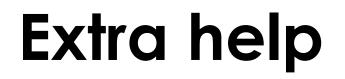

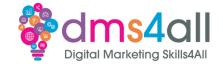

If you need any help with anything from today's session feel free to message me in the WhatsApp group.

If you have any other issues or problems related to the course or the tools speak to Andrew and Irfana, they are here to help you.

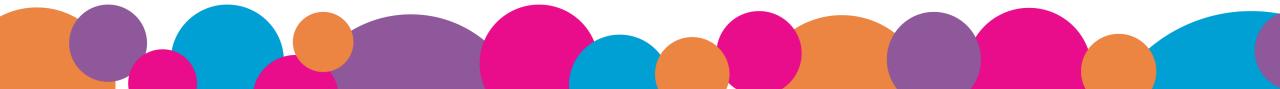